## **257 / 757 Programming in the Arts with Processing In Class Exercise #10 Day: Tue 2.25.14 Due: In Class Goal: Images**

## **Course Web Site:**

http://www.andrew.cmu.edu/course/60-257/

## **Assignment:**

- You will not be given starter code or a starter file.
- Open and save a new Processing program.
- In the folder that contains the .pde file you just saved, make a folder and name it **data**

spelled exactly as shown above.

- Put your image file in this folder.
- Declare a global **PImage** variable.
- Add a **setup( )** and **draw( )** function to your code.
- In **setup( )** : dimension the screen to 600 by 600 in **P3D**, set the **imageMode( )** to **CENTER**, load your image into a **PImage** variable.
- In **draw( )**:

call **background( )** with the color black,

**translate( )** to the center of the window

use -200 fro the **Z** axis translation amount,

 rotate around the **X** or **Y** axis using **frameCount** as the degree amount of rotation,

draw your image at **( 0, 0 )**with a reasonable size.

Examples – four screen shots using rotation on the **X** axis:

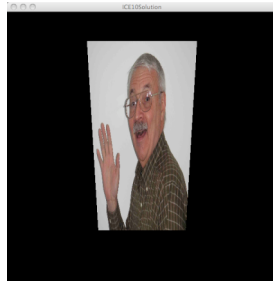

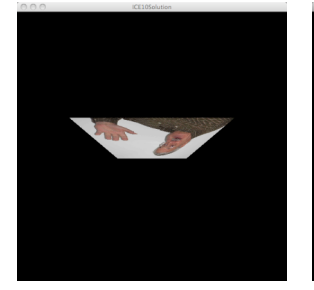

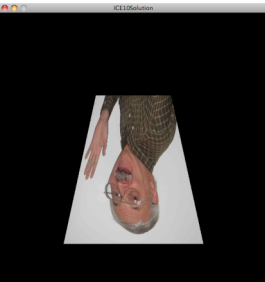

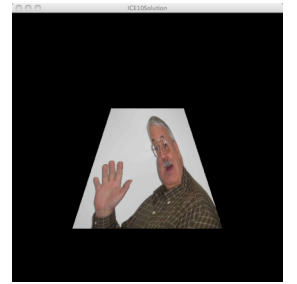

**Copyright © Jim Roberts February 2014 Pittsburgh Pa, 15221 All Rights Reserved**